# **スマートフォンを活用したビジネス・サファリ ―都市型フィールドワーク入門のための一技法―**

# 大 林 守\*

はじめに

ールー エストランド しゅうしょう しゅうしょう しゅうしょう しゅうしょう しゅうしょう しゅうしょう しゅうしょう しゅうしょう しゅうしょく しゅうしょく しゅうしょく しゅうしょく

研究ノート

本小論は,スマートフォン(以下,慣例に従いスマ ホと略す)を活用することにより,大林・神原 (2018)が開発したビジネス・サファリを,より取り 組みやすく,かつ効率的に実行する一手法の紹介であ る。

ビジネス・サファリとは,ビジネス教育における都 市型フィールドワーク入門用のアクティブ・ラーニン グ・プログラムである。その意図するところは,日常 におけるビジネス現象の観察を,サファリ探検として 意識させることにより,心躍る学習経験に転換するこ とにある<sup>1</sup>) 。ビジネス教育への導入用アクティブ・ ラーニング・プログラムとして開発したことから、初 学者でも取り組みやすいことが重要である $^{2}$ 。

ICT 革命の結果、学生のほとんどがスマホを携行す る時代となり,その利用にあたっての習熟度も高い事 実がある。スマホは、通信、情報検索,情報記録(画 像,音声,文章タイプ入力,手書き入力),そして GPS による位置情報の捕捉が可能なデジタル複合機 を携行することを可能にした。さらに,スマホ携行時 の活動情報のタイムラインを自動的に記録するライフ ログと呼ばれるジャンルのアプリケーションが実用段 階に達している。ということは,フィールドワーク実

施にあたって携行する機材は,極論とすればスマホの みで良い時代となったわけであり,学生にとって身近 なものを利用したプログラムを開発するのは自然であ ろう。

以下では,スマホを活用したビジネス・サファリを 実査段階と発表段階の2段階に分けて解説する。第1節 では,スマホとライフログのみで実行可能なフォト・ サファリを紹介してから,実査手法を解説する。いわ ば,新しい発見という獲物の"狩り"を行う場合に必 要な道具立て、つまりツールボックスである。次に, 第2節では,いったん資料を展開してから収束型発想 法(KJ法等)を行う際に有用なツールボックスを紹 介する。これは,ビジネス・サファリの獲物の"トロ フィー"を獲得するためのツールボックスである。最 後はまとめにかえて,学生へのメッセージである。

第1節 ビジネス・サファリの実査用ツールボックス

本小論におけるスマホは,ゼミナール生達の所有 シェアを参考に Apple 社の iPhone8の利用を前提とす る<sup>3</sup>) 。加えて,インターネット接続,必要なアプリ ケーションが搭載された PC の利用も前提とする $4^{\circ}$ 。

1-1.ライフログ・アプリケーションを利用したフォ ト・サファリ

\*専修大学商学部教授 マージー ウェブ・ジールボックスの中でも,最も利用価値のあるもの

は, ライフログ・アプリケーションである<sup>5)</sup>。ビジネ ス・サファリは,日常から新しい発見を探索するプロ グラムであるから,その実施にあたっては,しばしば 道に迷ったり、路地に入り込んだりする。そのため, たどったルート,撮影した画像,取ったメモを整理す る手間が大変であった。しかし,スマホのライフロ グ・アプリケーションが実用的になったことから、行 程の位置情報,時間,天気,途中撮影の画像等を自動 的に記録し,さらに全行程のマッピングまで可能と なった。つまり,ビジネス・サファリのほぼ完全なタ イムラインの記録が自動的に残るわけである。

まず、SilentLog (無料ライフログ・アプリケー ション・内部課金あり)を紹介する<sup>6</sup>。Silentlog は一 度インストールすれば,起動する必要なしに,タイム ライン(位置情報・時間・天候情報,移動距離)を記 録する。その際にスマホで撮った画像をタイムライン 上に記録し,全行程は地図上に展開したものを表示す る機能を持っている<sup>7</sup>) 。移動中の行動,例えば,停止 している場合は滞在として記録し、徒歩、車、電車な ど移動手段も自動的に識別して記録する。スマホで 撮った画像はタイムライン表示において最初の1枚目 と枚数を表示する。図1はタイムライン表示のスク リーンショットである。タイムライン表示の左上部に 日付,天気,気温が記録され,徒歩時間,そして撮影 した最初の画像と枚数,一定時間以上滞在した場所と 滞在時間数が表示される。図2は行程マップのスク リーンショットで,地図上に行程と滞在場所がアイコ ンで表示される。

"フォト・サファリ"は, Silenlog の練習のための アクティビティーとして考えた。散歩や通学の際に, 日常の中に新しい発見を求めてスマホで画像を取り, それを発表するアクティビティーである。普段,ルー ティンで行っている活動を新鮮な好奇心で見直し,新 たな発見をしようとするものである。

ごく単純な例として,筆者の京都における通勤路の フォト·サファリを紹介する<sup>8</sup>。普段は通り過ぎるだ けだが,意識して立ち止まりながら撮影した。図3 は,Silentlog のインターネットサイトのダッシュ ボードから行程マップをダウンロードし,撮影した写 真を貼り付けた行程マップである<sup>9)</sup>。グーリー

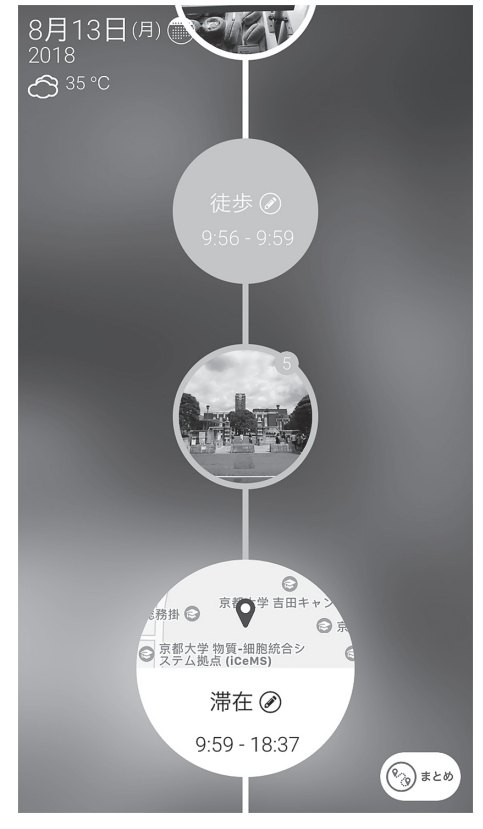

図1 タイムラインのスクリーンショット インスコン 図2 行程マップのスクリーンショット

写真を表示 2018年8月13日(月) <35 °C 宋山 ◎京都 油画 術館 元田中 ◎湯川記念館 <mark>❷京都大学 法科</mark>大学 町柳 ンパス €京大会館 ■ 7,176歩 4.4km 0:56時間 タップしてメモを記入 戻る テキスト共有 画像共有

(2016)が提唱する"日常の探検",つまり「すでに知 りつくされた世界で何らかの発見をして,何らかの表 現手段を用いてその発見を世に知らしめること」を, PC を利用してごく単純に実践したものである。この 作業に要したのは,10分程度と短時間で可能であっ た。この行程マップに文章を付ければフォト・エッ セーが完成する。

### 1-2.ビジネス・サファリ実査用ツールボックス

ビジネス・サファリの実査において有用な機材やア プリケーションを,リストアップしておく。スマホと Silenlog に以下を加えたものをビジネス・サファリ実 査用のツールボックスと呼ぶ。

#### ・紙のメモ用紙と筆記用具

すべてスマホで完結するのも一案だが,やはり紙の メモ帳と筆記用具は必要である。メモは1枚1件,表紙 のみ利用の原則を守ることにより,ビジネス・サファ リの収束的発想法(KJ法等)実施の際に利用でき る。そのためには,ポストイット等の貼って剥がせる

付箋紙のブロックメモ,あるいはメモを取りやすく, メモ用紙の抜き差しができるリングメモを用意す る<sup>10</sup>) 。付箋紙ブロックメモの場合は散逸しないように 紙挟み等にしまう必要がある。さらに、筆記用具とし て多機能ボールペンが有用であることに疑問はないで あろう。

・シンプルカメラ高画質(無料カメラ・アプリケー ション・内部課金あり)

純正の「カメラ」はシャッター音が大きく, 店内, レストラン,図書館などで写真を撮る場合には,静音 シャッター機能が欲しい。「シンプルカメラ」は無料 バージョンで十分な機能を持ち,かつシャッター音を オン・オフできる。Silentlog と同期するので,撮影 したものはタイムラインに記録される。撮影エチケッ トとして,個人肖像権の尊重,事前の撮影許諾の遵守 は基本であり,隠し撮りといった不適切な利用を奨励 するものではないことを確認しておく。

· Office Lens (無料スキャナー・アプリケーション) 標識,ポスター,サイン,手書きメモなどを記録す る場合には,スキャナーの方が正確に撮影することが

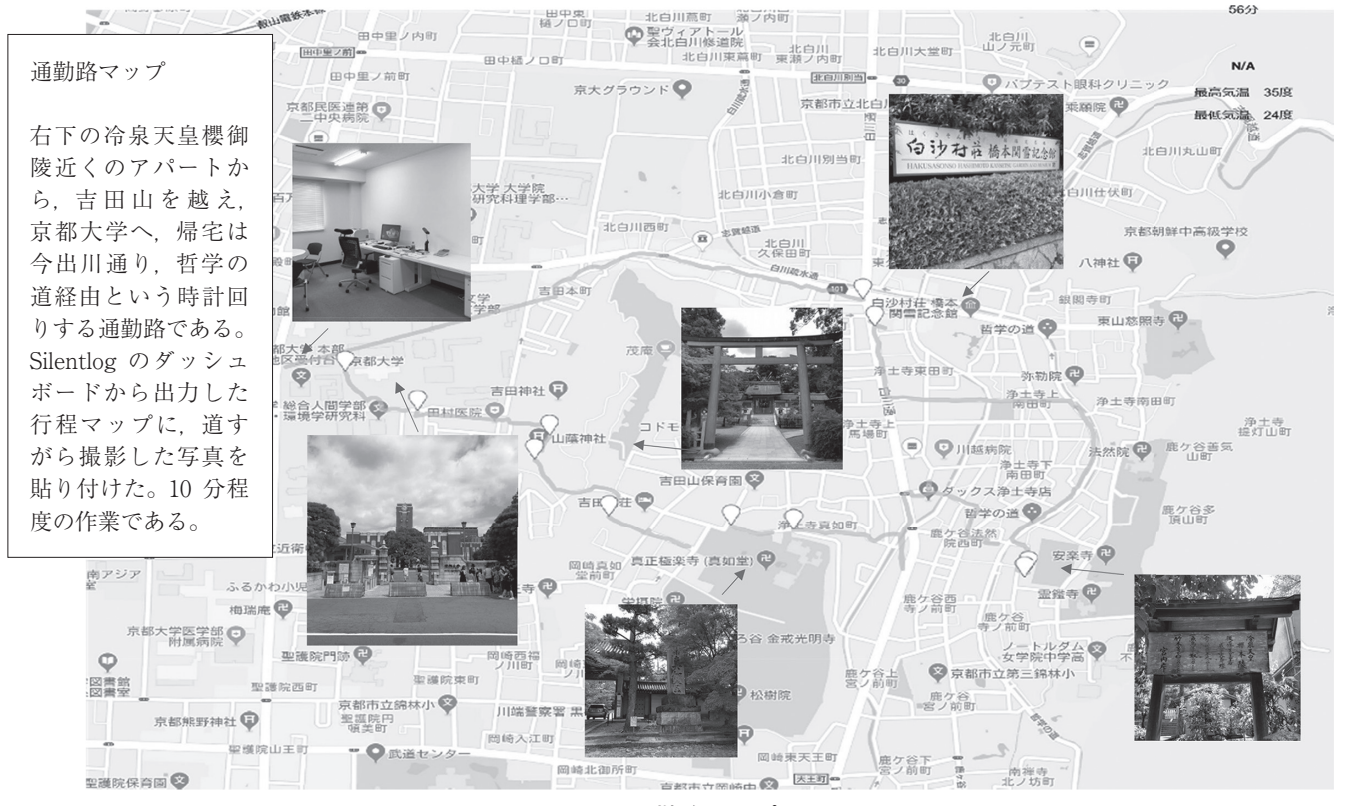

図3 通勤路マップ

できる。ホワイトボード,ドキュメント,名刺モード では,赤い枠内に入った画像を歪み補正して記録する ことができる。専修大学は Microsoft Office365を導入 していることから,クラウド・サービスの OneDrive を利用すると PC との連携がシームレスである。

・破損防止用のケース・ストラップとモバイルバッテ リー

スマホを常に利用することから、落としたり、ぶつ けたりと破損させる可能性が高いので,ケースで保護 し,ストラップで落下防止をする<sup>11</sup>) 。

通常よりバッテリーを消費するので,モバイルバッ テリーが必要となる。モバイルバッテリーとしては, 10000mAh 程度の容量,充電ケーブル内蔵で丈夫で軽 いものが便利である<sup>12)</sup>。

1-3.ビジネス・サファリの実査マニュアル

実施対象(テーマ,場所,時間,予算等)は決定済 みとする。前日までの準備として必要な、下調べ、対 象地域・時間・テーマに対応した適切な服装、実査用 ツールボックス,ショルダーバッグないしはデイバッ クなど両手が空くカバン,その他の個人的に必要な携 行品の確認などは前提とする。

- 1.スマホを利用するが,ビジネス・サファリで肝 心なのは自分の五感を活用し,新しい発見を探し 回ることである。実施フィールドを歩き回り、記 録するべき被写体をとにかく多数撮影する<sup>13)</sup>。
- 2.画像は目線の位置を上下左右と変えて撮る。全 体像と近接像をセットで撮る。文字情報やポス ターなどは Office Lens でスキャンしておくと良 い。
- 3.フィールドメモを取る。なぜその画像を撮った のかをメモしておくことは重要である<sup>14</sup>) 。フィー ルドメモは,手書きでメモ帳に記入する方が手早 い。しかし,個人の熟練度によっては,スマホに 直接入力する方が効率的な場合もあろう。スマホ の場合は,タイプ,手書き,音声入力も可能であ るが利用環境により利便性は左右される<sup>15</sup>) 。この 類いのアプリケーションは,個々人の好みもある ので, ここでは特定のものを指定しない<sup>16)</sup>。

フィールドメモで意識しておくべきキーワード

として,5W1H とマーケティング・フレームワー クの STP と4P・4C をあげておく。5W1H はメモ の基本であるから必須であり、その上に STP. 4P・4C という概念に適合する事実や発見をメモ しておくようにすると良い<sup>17</sup>) 。

4.適時,休憩を取り,メモ帳を整理し,SilentLog のタイムラインをチェックし,GPS 補足の誤り がある場合は修正し,滞在箇所を編集してメモを 入力する。手書きメモは Office Lens でスキャン しておくと発表の際に便利である。

第2節 ビジネス・サファリの発表用ツールボックス

実査からもどったら、写真とメモを整理し、発見を さらに深化させ,最終的に発表となる。大量の画像と メモを効率的に整理し,まとめる必要がある。そのた めの手法として,タイムライン整理や川喜多二郎 (2017) の KJ 法を利用することが多い18)。

#### 2-1.一覧性の確保が重要

どのような手法を取るにしても,画像やメモといっ た素材を,いったんすべて目の前に一覧する必要があ る。すべてデジタルに処理する方法として,すべての 画像とメモを PC にダウンロードし,大きなスクリー ン上に画像やメモを一斉に展開し,関連する画像やメ モをひとまとめにしたり,重ねたり,関連性を示した りする必要がある。

例えば, Microsoft Whiteboard のようなアプリケー ションは、仮想的なホワイトボード上で、そういった 作業のグループワークを可能にする<sup>19)</sup>。しかし,多く の場合スクリーンのサイズは小さすぎ,一覧性に劣 る。また,複数のメンバーが共同して作業を行うこと を考えると、スクリーンのサイズだけではなく、場 所,機材,そして費用の制約が出てくる。

そのため、現段階ではいったんすべてを紙媒体に ハードコピーしてしまう方が現実的である。そうすれ ば,写真やメモなどの資料を,マグネットや'貼って 剥がせる'糊を利用することにより,教室の黒板・ホ ワイトボード,イーゼルパッド,静電気で貼れるホワ イトボード・シートや模造紙,あるいは大きな机の上

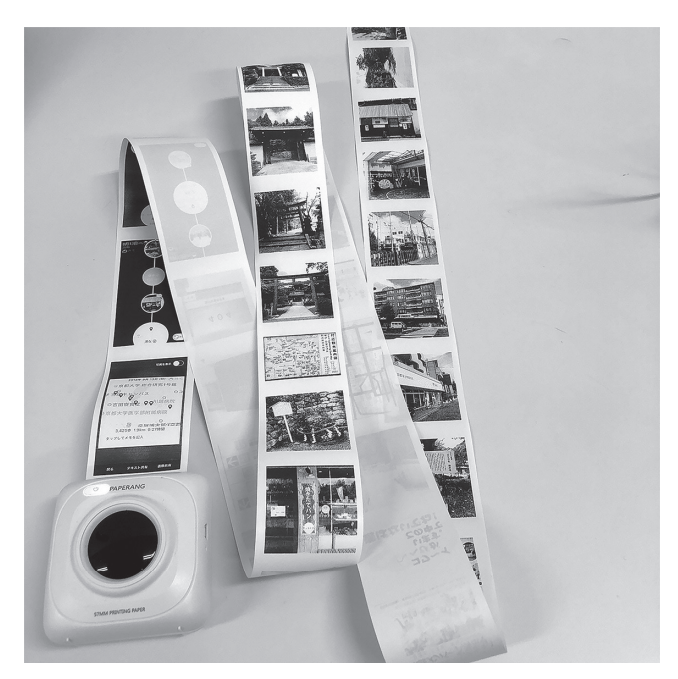

に展開することができる。それから,資料を移動して ひとまとめにしたり、関係性を記号で示したり、見出 しを書つけたり,といったことをグループで行うこと が可能となる。

スマホで撮った画像やメモのハードコピーを取る方 法はいくつもあるが,ここではランニングコストが安 価なロール紙を使うグレイスケール熱転写プリンター の Paperang (図4) と、コストは高いがカラー写真品 質のカセット式プリンターのスマホ de チェキ (図5) を紹介する。両者ともインクやトナーを必要とせず, スマホにアプリケーションをインストールすれば,直 接印刷が可能となる。熱転写プリンターはコンビニや スーパーのレジで出るレシート同様のものであり、解 像度も低いグレースケールだが,印刷スピードは速 く. 消耗品は安い。カセット印画紙 (instax) は比較 的に高価で印刷開始から完全に発色するまで約1分必 要であるが,画像はいわゆるポラロイド品質であり, カラー写真とほぼ同等である。

## 2-2. ビジネス・サファリ発表のまとめ方(タイムラ イン整理)

実査後,直ちにできることは,フォト・サファリつ まりライフログを利用したタイムライン整理である。

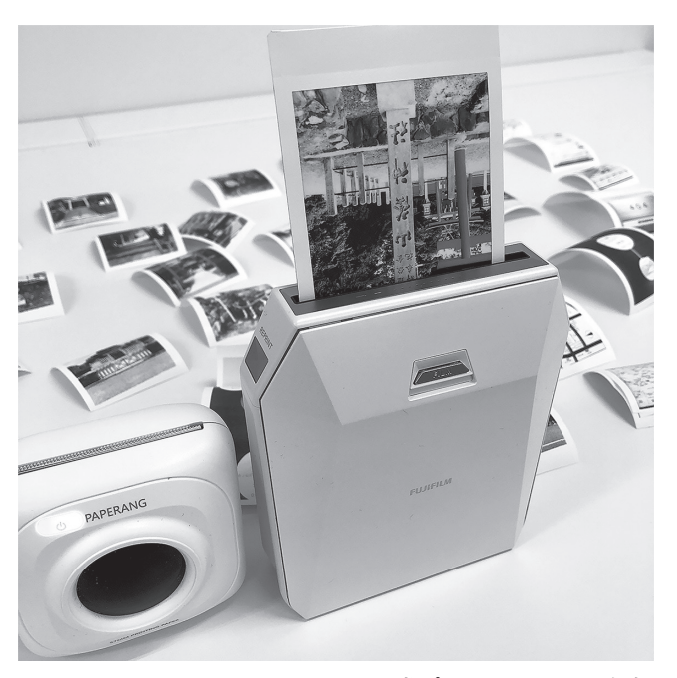

図4 Paperang 熱転写プリンターとその出力 図5 スマホ de チェキ カセット式プリンターとその出力

Silentlog のタイムライン記録と撮影した画像(手書 きのメモはスキャン)を整理・加筆すると、短時間の 作業で行程記録を作成することができる。PC 上で行 えば、よりくわしい行程マップやフォト・エッセーを 作成することもできる。(前掲の図3参照)

画像等資料のハードコピーを出したならば,模造紙 やホワイトボード・シートを利用し,付箋紙等で簡単 な見出しを各資料につけ,貼って剥がせる糊などを活 用しながら,キーワードやキーフレーズを媒体上に マーカー等で書き入れれば,フォト・サファリのポス ターを作成することができる。

### 2-3. ビジネス・サファリ発表のまとめ方 (KJ法)

KJ 法を開始するにあたっては,特に最初の段階に おいて資料の一覧性が重要である。スマホで撮影した 画像やメモなどのスマホ画面のスクリーンショット等 をプリントアウトし,加えて紙のメモ(付箋紙のブ ロックメモやリングメモ帳のリングからはずしたメモ 用紙)を含めて,すべてを一覧できるように展開し, 検討する(図6参照)。それから,関連する写真やメモ をまとめて小見出し,中見出し,大見出しという括り を試行錯誤する。図7は、小見出し段階の整理を,付 箋とクリアファイルで行った例である。ある程度まと

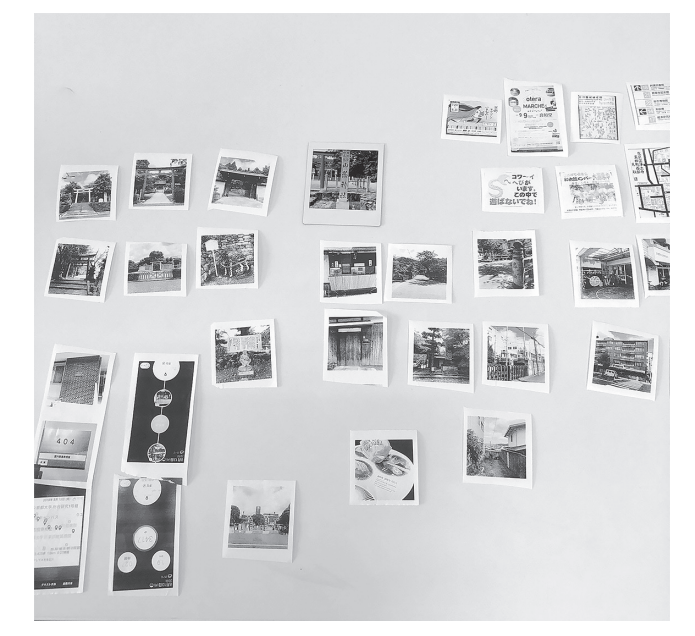

図6 資料の一覧例

まった段階で,大グループ同士を,グループ間の関係 性,シナリオ,ストーリー性を考慮して配置する。大 グループ間,中グループ間,中グループ内,小グルー プ間,小グループ内の関係性を,線や矢印などで相 関・因果・相互依存,相反関係を表示し,グループ間 の重要性を評価して、最高得点のものを第一知見とす る。もし第一知見として相応しくないと思えば,上記 のステップを納得するまで反復する。

KJ 法が終了した段階で、模造紙やホワイトボード シート上に結果を貼り付け,関連性や見出しを清書す ることでポスターセッション用資料が完成する。ある いは,コンピュータにデータを移せば,パワーポイン トでプレゼンテーション用スライドを作成,印刷時に 便利なエクセル上に資料を配置して資料ファイルを作 成,文書はワードで作成することができる<sup>20)</sup>。もちろ ん,ホームページや SNS で公表する作業も可能とな る。

**スマホを持って街に出よう** ―まとめにかえて―

学生諸君,スマホに Silentlog をインストールし て、とにかく"スマホを持って街に出よう"<sup>21)</sup>。最初 はフォト・サファリで十分である。とにかく面白い被 写体を探し、たくさん画像を撮ろう。そして、新しい

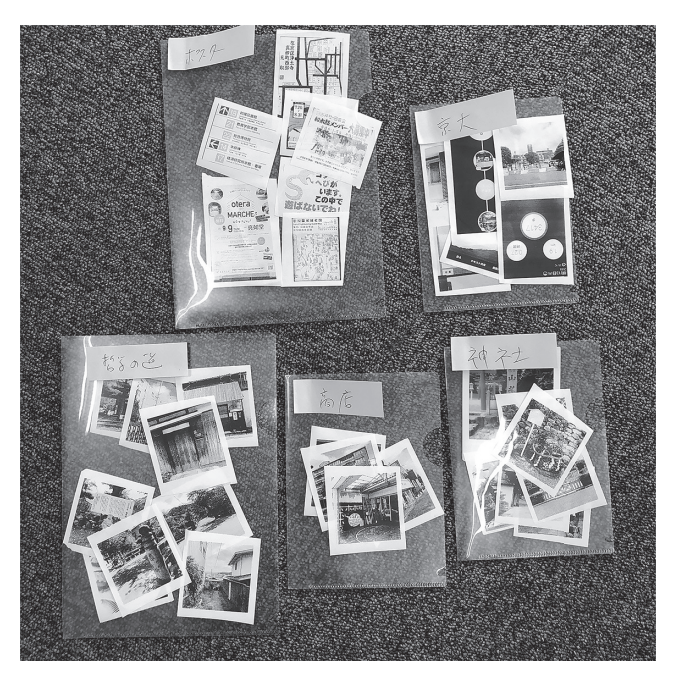

図7 クリアファイルによる KJ 法の例示

発見を見いだし,それを発表してみよう。

次の段階はビジネス・サファリである。ビジネスマ インドを持って画像を撮りまくり,メモを取りまく り,そして発表してみよう。座学で学ぶことの多い経 済学,マーケティング,経営学等の理論の実例や応用 例が,日常の街にあふれていることに気付くだろう。 加えて,新しい発想もしばしば身近にあるものから見 いだすものである。

#### **注**

- 1)当然,ICT の発展は早く,以下の情報は早々に陳腐化する 可能性が高いが,現時点で有用な情報を一カ所にまとめてお く価値は十分にあると判断した。
- 2)フィールドワーク入門あるいは解説書の多くは,良書であ ればあるほどフィールドワークを行う際の注意や困難性をて いねいに論じすぎるため,やる気をそがれる場合がある。ま た,携行機材に関しても,1990年代に話題となったタウン ウォッチングの機材を JMAC「ウォッチング」経営塾 (1992)でみると,カメラ(折り畳み式ポラロイドカメラ), ハンディコピー ボイスメモ ブック型ワープロ 雷子辞 書,万歩計といったものが並んでいる。もし,実際にこれら の機材一式すべてを携行したタウンウォッチングをするとな れば,大型のキャリーバッグが必要になる。
- 3)Android および各種タブレットでもほとんど同じことが実

現可能であるが,一部のマシンでは同じことができないか困 難な可能性は存在する。例えば,アマゾン社の kindle Fire などは Android マシンではあるが利用できないアプリが存 在する。

- 4) Microsoft Office あるいは互換ソフトウエアで表計算, ワー ドプロセッサー,プレゼンテーションが可能な PC。
- 5)自動的に撮影を続けたり,一定の時間ごとにシャッターを 切ったりするライフログ撮影機も存在する。しかし,長時間 の記録は,まとめの際にいくら早回しをしても,再生時間が かかり過ぎる。興味を持ったものを撮影する方が効率的であ  $Z<sub>a</sub>$
- 6)無料アプリケーションである。https://silentlog.com/ja/ スマホにはアップルストアからダウンロードする。2018年8 月16日現在で,30日間240円から利用できるので購入が望ま しい。
- 7)有料サービスを購入すれば,ブラウザーでダッシュボード 機能を利用でき,くわしい地図上に全行程を記入したものを 利用可能となる。また,Android の場合は Journey や Lifelog などで代替可能である。
- 8)2015年度専修大学長期国内研究員として京都大学経済研究 所に滞在していた時のアパートから大学までの通勤路であ  $2<sub>o</sub>$
- 9) ホームページ上のダッシュボード利用は有料であるが、安 価であり,短期間から利用可能である。
- 10) LIHIT LAB の TWIST NOTE (N-1661) は、リング式でリ フィルもあり,要件を満たしている。
- 11)2018年8月16日現在で2千円程度である。
- 12)2018年8月16日現在で2千円程度である。
- 13) 藤巻 (2010) は、カリスマバイヤーと言われる自分が研修 を受けたニューヨーク・バーニーズのバイヤーが行うマーケ ティングリサーチを以下のように紹介している。「とにかく 歩いて,歩いて,……,自分の足で歩くのだ。……,街を歩 きながら,……,五感でじっくりと味わっていた。」
- 14) 同じ写真でも解釈は多様となる。例えば、喫茶店でカップ ルがコーヒーを飲んでいる写真に「夕食は何を食べに行こう か?」という題で想像するものと,「別離の前」という題で 想像するものはまったく異なる。
- 15)音声入力で本や論文を執筆する著者が出てきている。https://president.jp/articles/-/20003(10/27/2018アクセス)
- 16) スマホでフィールドメモを取る場合 自由度が高いのは純 正アプリケーションの「メモ」である。しかし,「メモ」は SilentLog タイムライン上に記録が残らない。また、純正メ モ内で写真を撮ったものもタイムラインに記録が残らないこ

とに注意する。

17)5W1H とは,Who 誰が,誰に,年齢,性別,服装,容 姿,職業,タイプはどのようか。When いつ,どのような 時間か。Where どこで,状況や環境はどうか。What 何を しているか,何を持っているか。Why なぜか。How ど のようにしているか。マーケティング・フレームワークの STP は、マーケティング戦略の基本, Segmentation 切り 口,Targeting 競争優位のターゲット選定,Positioning 顧客価値やコストに応じた位置付けである。マーケティン グ・ミックスの基本は、売り手目線の4Pと買い手目線の4C 4P:Product 製品・サービス,ブランド,品質,デザイ ン, Price 価格, 割引, ポイント, Promotion 広告, 宣 伝,Place 立地,品揃え,そして4C:Consumer 消費者 ニーズ, Customer Cost 顧客コスト, Communication コ ミュニケーション,Convenience 利便性である。 実際のメモの例:

 ①例えば,コンビニ呑みで購入したお酒とおつまみで立ち 飲みしているグループを発見したとする。Who:若いサラ リーマンで男ばかりの同僚。Where:コンビニ前・横,駅の 近く。When:終業後の帰宅前。What:個別に缶ビール・缶 酎ハイとおつまみ。How:帰宅前にコンビニ前や公園等, ちょい呑みでコスト最小化(疑似角打ち)。呑んで話した ら,そのまま別れて,それぞれが自分の予定へ。時間を取り 過ぎない。サクッとした関係か。

 ②繁華街の居酒屋で曜日によるレディース割引の広告を発 見したとする。S:客が減少する曜日に女性をターゲット, T:女性の顧客獲得と顧客維持,P:女性用メニュー充実, 女子会誘致。4C:Customer キャリアウーマンの女子会, Customer Cost 女性ばかりで割引,Communication 女性 のみでも入りやすい店,女性が多い店に男性客が惹かれる, Convenience ホテルやレストランでの女子会は幹事が面倒。

18)その他に SWOT 分析を利用する場合や,ストーリー化す る場合もある。問題解決の場合は SWOT 分析が適してい る。ストーリー化は叙述的にも空想・連想的にも利用でき る。例えば,4コマ漫画エクササイズでは,関連する4枚の写 真やメモをならべ,クリアファイル(クリアバッグ)に挟 み,付箋を利用したストーリーの吹き出しを作成する。連想 のための4コマ漫画であるから、おもしろさを追求する必要 や起承転結にもこだわる必要はない。例えば,サファリの途 中で行列の食堂をみつけ,ランチを食べたがおいしくなかっ た。①路上にあるランチメニューの立て看板と行列の写真, ②メニューの絵と値段,③テーブルの上のランチプレートの 写真,④ほとんど手つかずのランチプレートの写真という4

枚の写真をストーリー化する。「お,また行列だ!」,「ラン チ定食は,煮込みハンバーグ,サラダ,スープ,ライス付き 500円」,「来た,来た!」,「あーあ,やっぱり,このあたり で一件しかない食堂だと,こんなものか」(地域独占の弊害 というテーマ)あるいは、連想の訓練として、写真やメモを ベースに謎かけ(○○とかけて,△△ととく,その心は,× ×である)をつくる。①お題のキーワード,②連想ワード, ③同音異義語をさがす,④つなげるという作業を行う。例え ばスポーツクラブの広告とがん検診のポスターがあったとし よう。①お題「スポーツクラブ」,②連想「脂肪を減らす」, ③同音異義語「死亡を減らす」,連想「がん検診」をつなげ ると,「散歩」とかけて「がん検診」ととく,その心はどち らも「しぼうを減らす」のが目的である。ブレーンストーミ ングの発想法のひとつとして利用可能できる。

- 19) https://products.office.com/ja-jp/microsoft-whiteboard/ digital-whiteboard-app(10/17/2018アクセス)
- 20)スマホの写真をそのままコピーしてファイルに貼り付ける と巨大なファイルとなることがあり、写真ファイルは縮小し た方がよい場合がある。そのような場合は,下記を利用する ことによりファイルを縮小することができる。
	- ・ウエブ上の縮小サービス(無料):https://resizer.myct.jp/ (10/17/2018アクセス)
	- ・フリーウエア:縮小専用 https://freesoft-100.com/download/shukusen/(10/17/2018アクセス)

21)藤巻(2010)には,以下の様な文章がある。「街歩きのい いところは,自分でスキなように気の向くまま,風の吹くま まに歩けることだ。……でも、ちょっとだけ『気にして』み ながら歩くだけで,探し続けていた『好きなこと』が見つ かったりする。」

#### **参考文献**

- 大林守・神原理 (2018), 発見のためのビジネス・サファリ: ビジネス教育用アクティブ・ラーニング手法,専修商学論集 106, pp.41-62, 専修大学学会
- 川喜多二郎(2017),発想法 改版―創造性開発のために,中公 新書,中央公論社
- グーリー,トリスタン(2016),日常を探検に変える―ナチュ ラル・エクスプローラーのすすめ、紀伊國屋書店
- JMAC「ウォッチング」経営塾 (1992), 市場から何が読める か―戦略マネジャーのタウンウォッチング,日本能率協会マ ネジメントセンター
- 博報堂生活総合研究所(1990),タウン・ウォッチング―時代 の「空気」を街から読む, PHP 研究所 (PHP 文庫)
- 藤巻幸夫 (2010). ビジネスパーソンの街歩き学入門, ヴィ レッジブックス
- 〈本小論は,2018年度商学商学研究所研究助成「都市型フィー ルドワークの技法」の成果の一部である。〉